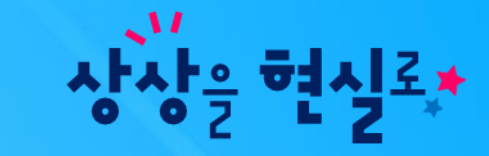

# 아이북지김이 • 크롬북 계정 확인 및 복사 방법

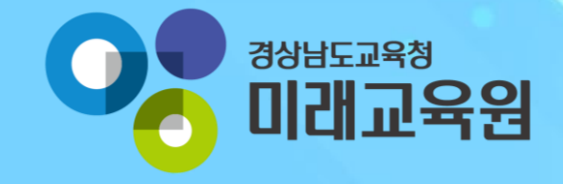

아이북지킴이 크롬북 계정 확인 및 복사 방법

### 1. 크롬북 바탕화면

**화면 Layout**

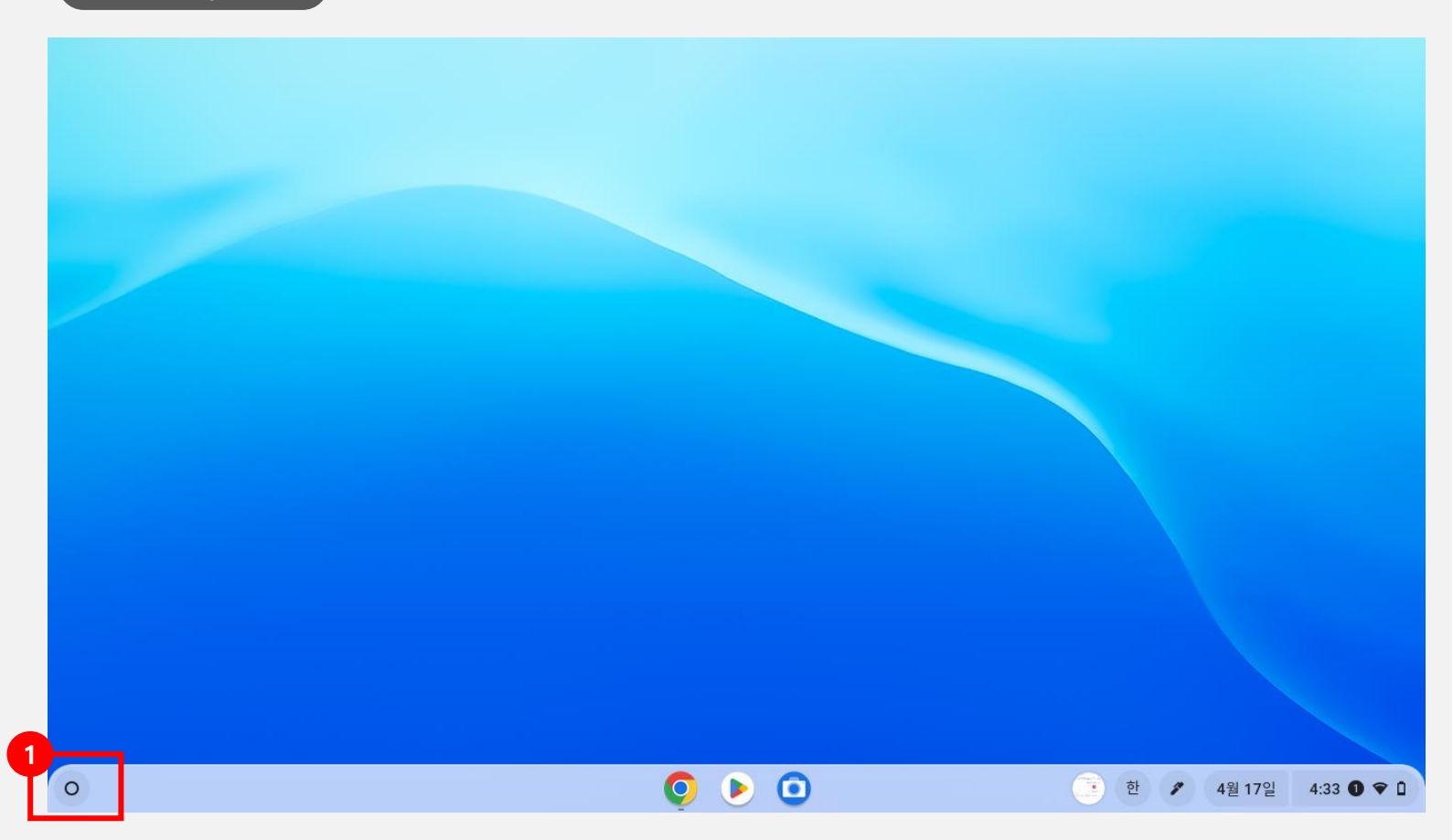

**\* 화면 설명** 크롬북 바탕화면

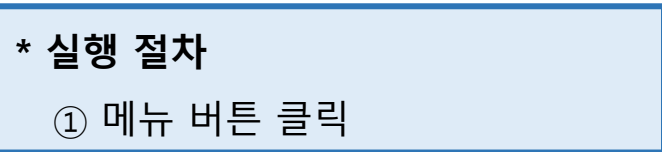

아이북지킴이 크롬북 계정 확인 및 복사 방법

2. 메뉴 화면

#### **화면 Layout**

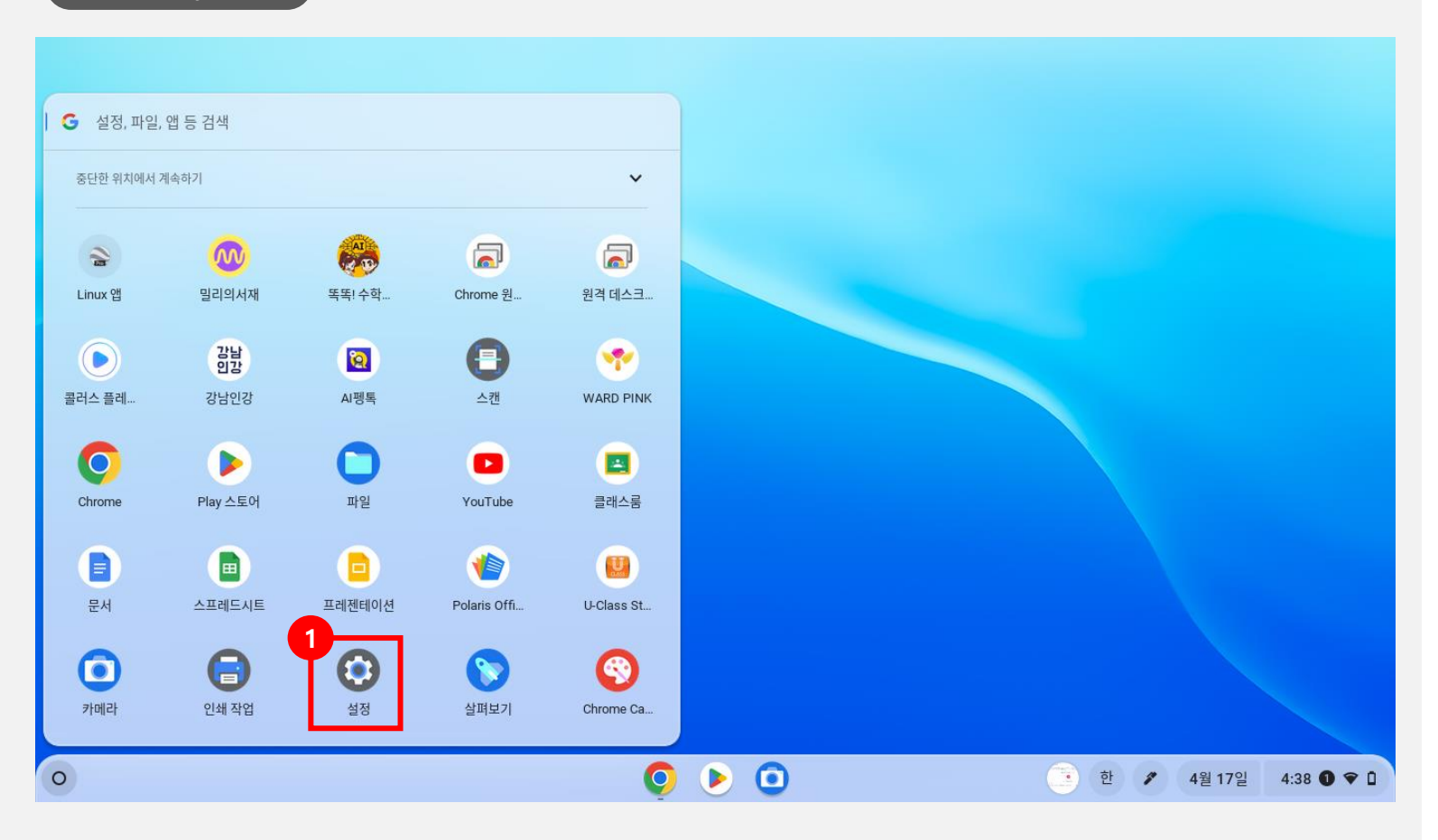

**\* 화면 설명** 메뉴 화면

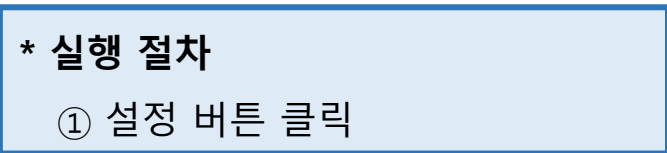

아이북지킴이 크롬북 계정 확인 및 복사 방법

3. 계정 화면

#### **화면 Layout**

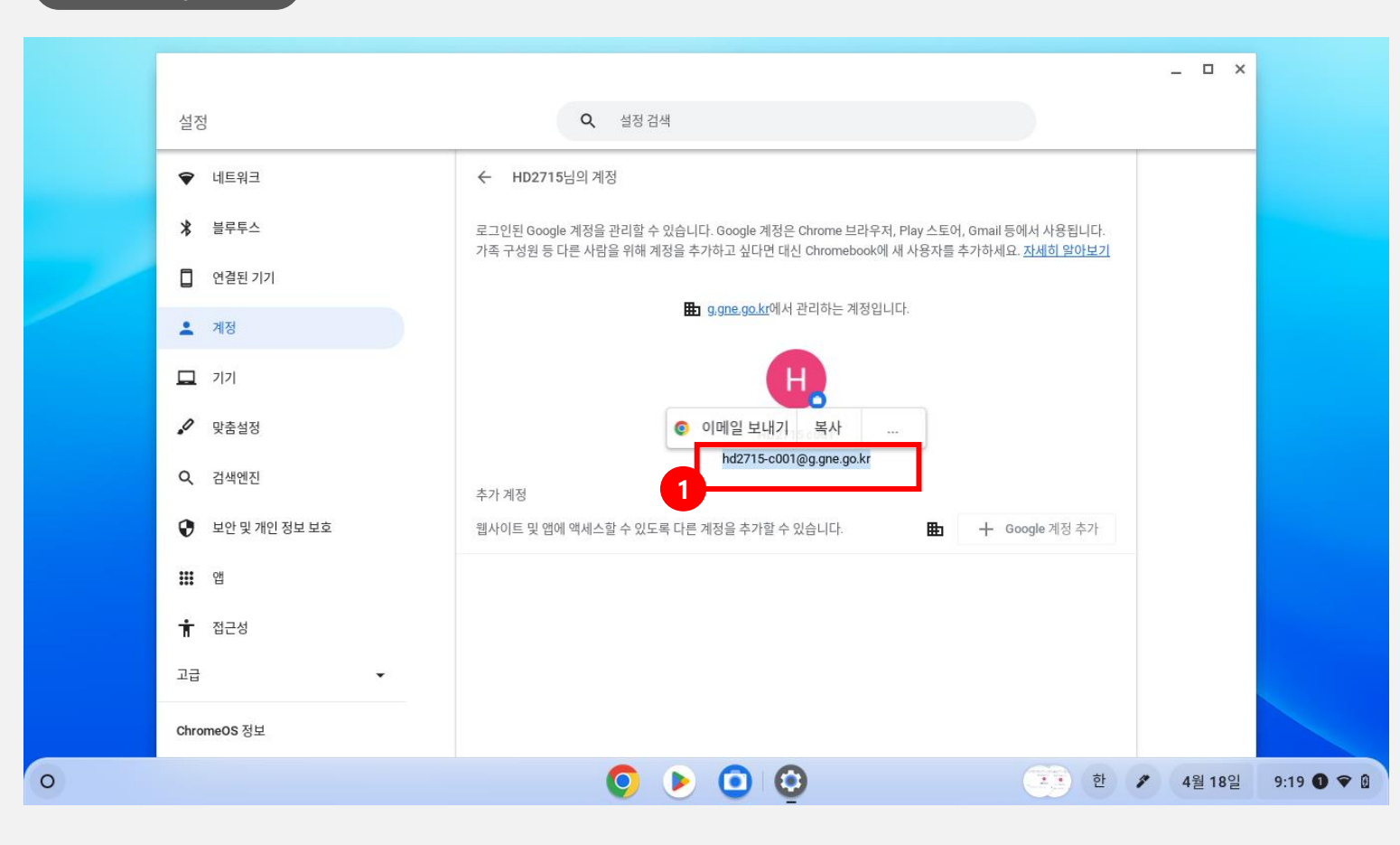

**\* 화면 설명** 메뉴 화면

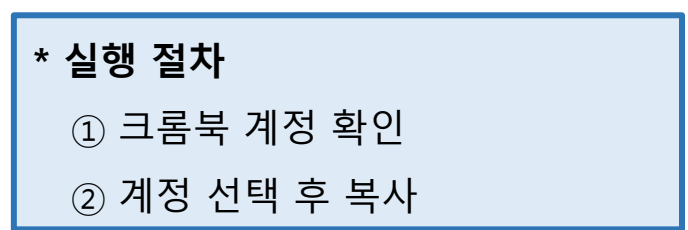

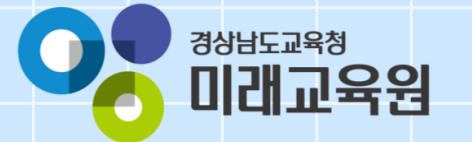

## **문의: 055-1396**

フェイトをししてい

 $\frac{1}{2}$